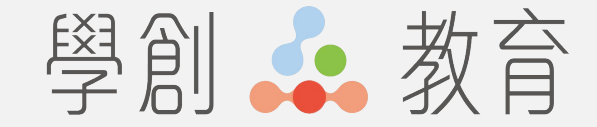

## 探寶森林**-**臺中市資訊教育市本課程 「資訊能力挑戰」練習活動說明

競賽網址:https://tech.st.tc.edu.tw/

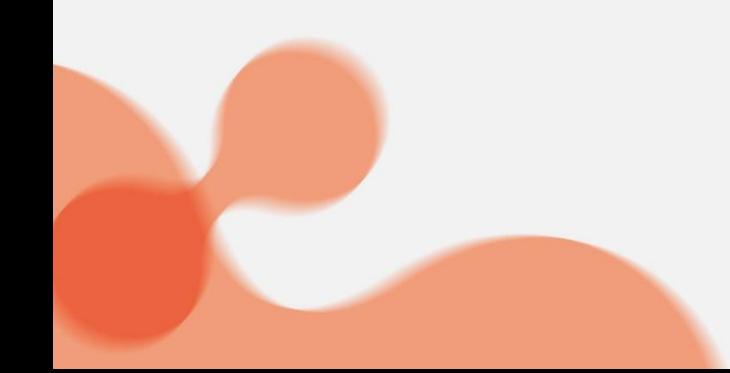

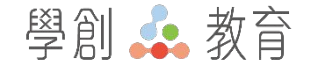

### 登入平台

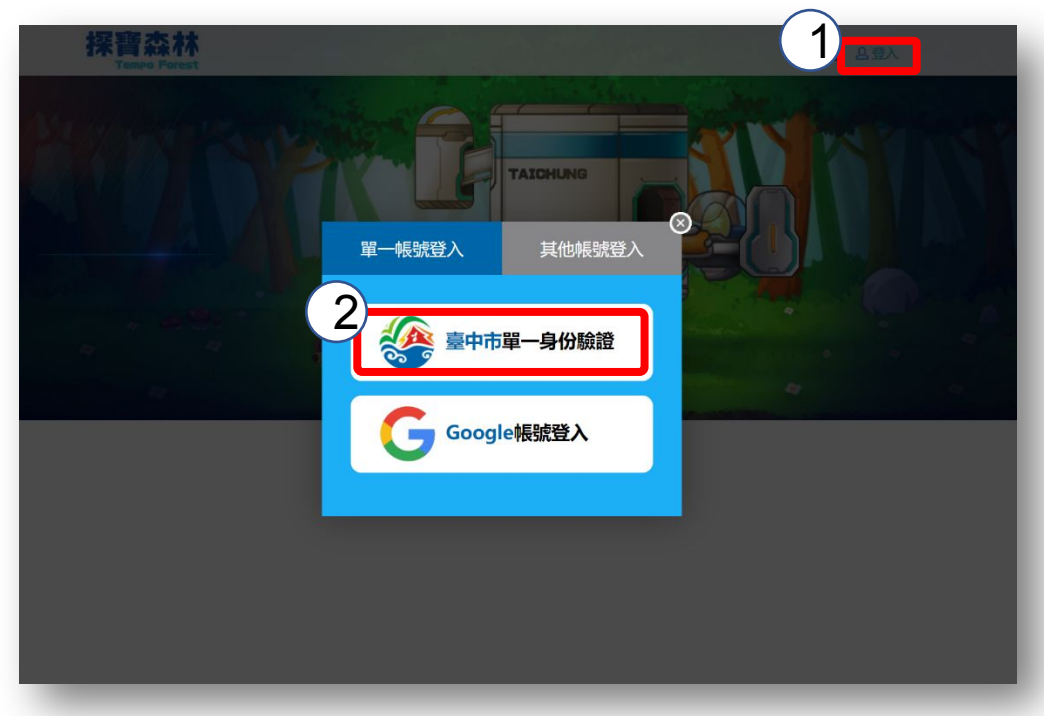

### 點擊登入,進入單一身分驗證網 頁輸入帳號密碼資訊

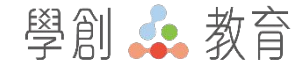

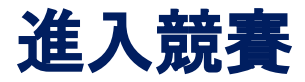

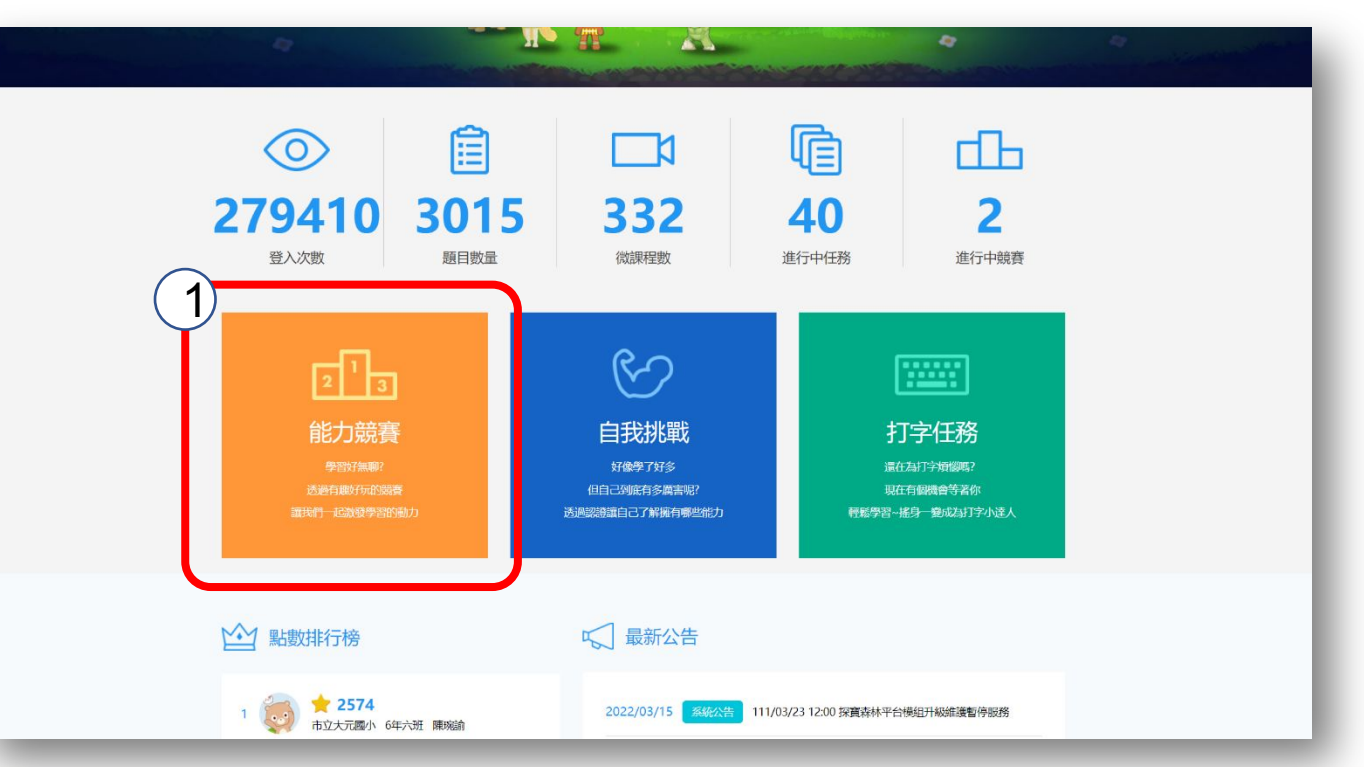

#### 點擊能力競賽 進入競賽模組

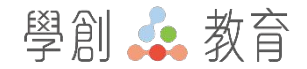

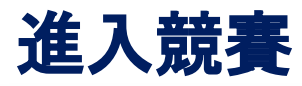

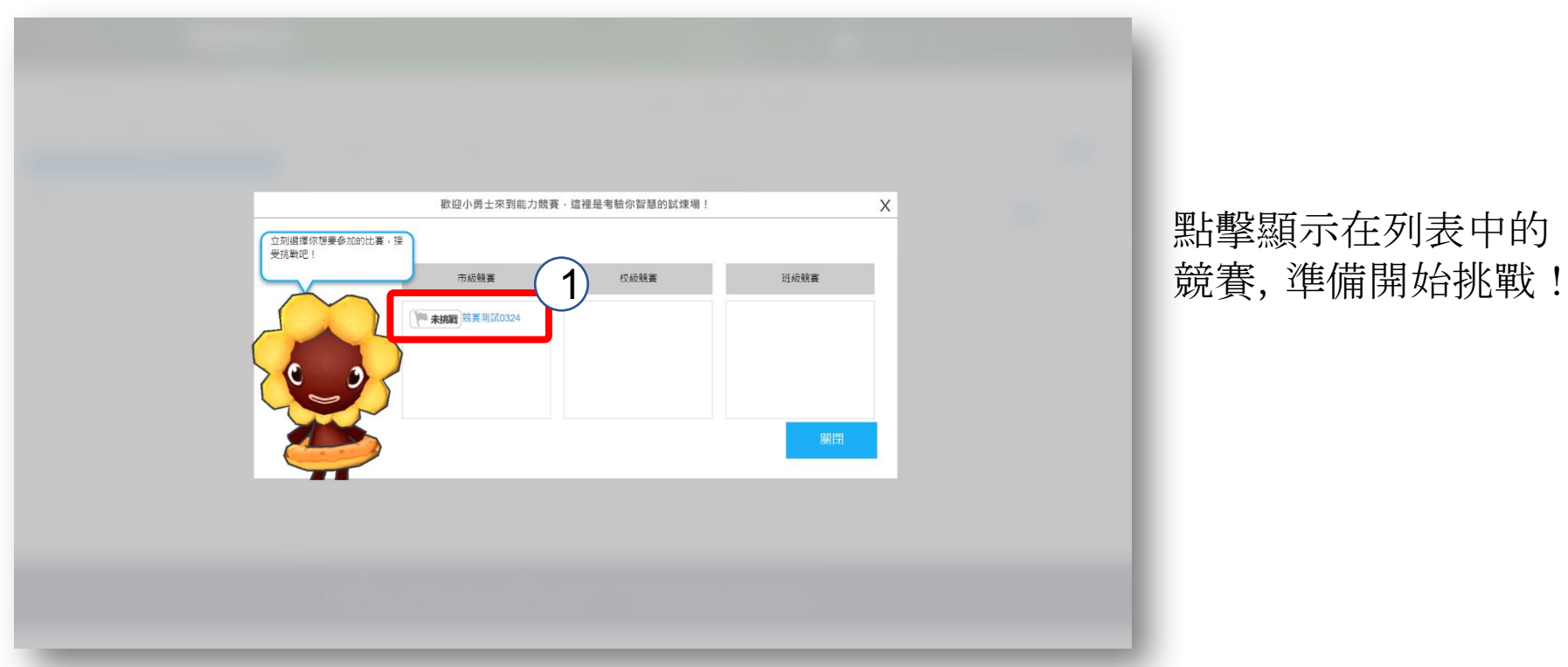

## 點擊顯示在列表中的

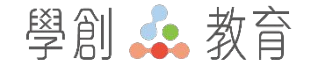

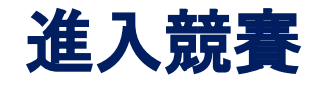

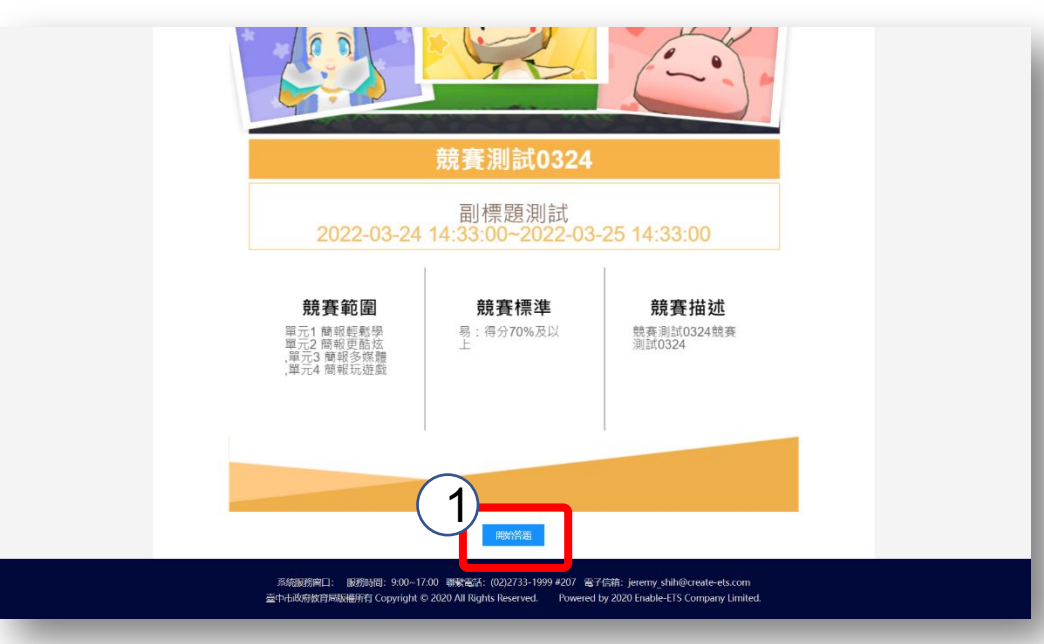

### 閱讀完競賽相關說明後,就可以 開始競賽答題囉!

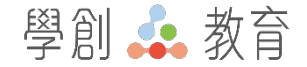

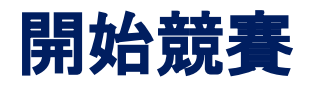

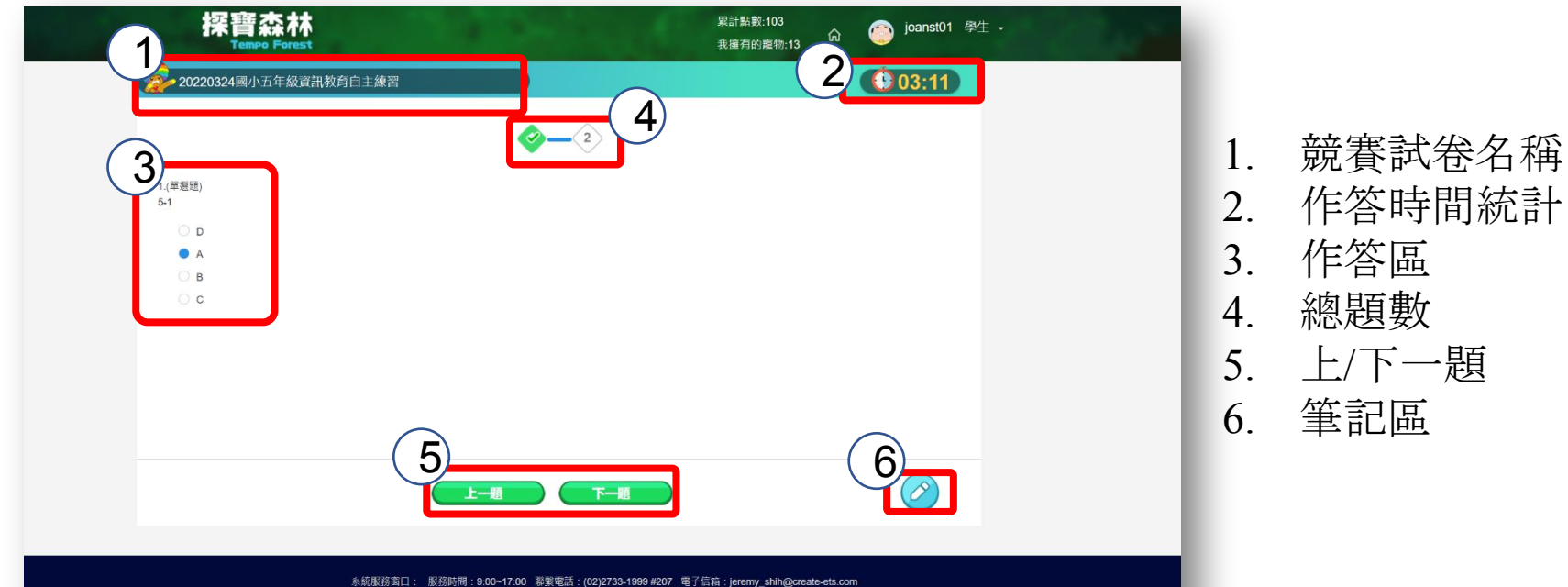

臺中市政府教育局版權所有 Copyright © 2020 All Rights Reserved. Powered by 2020 Enable-ETS Company Limited.

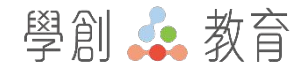

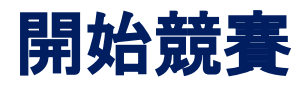

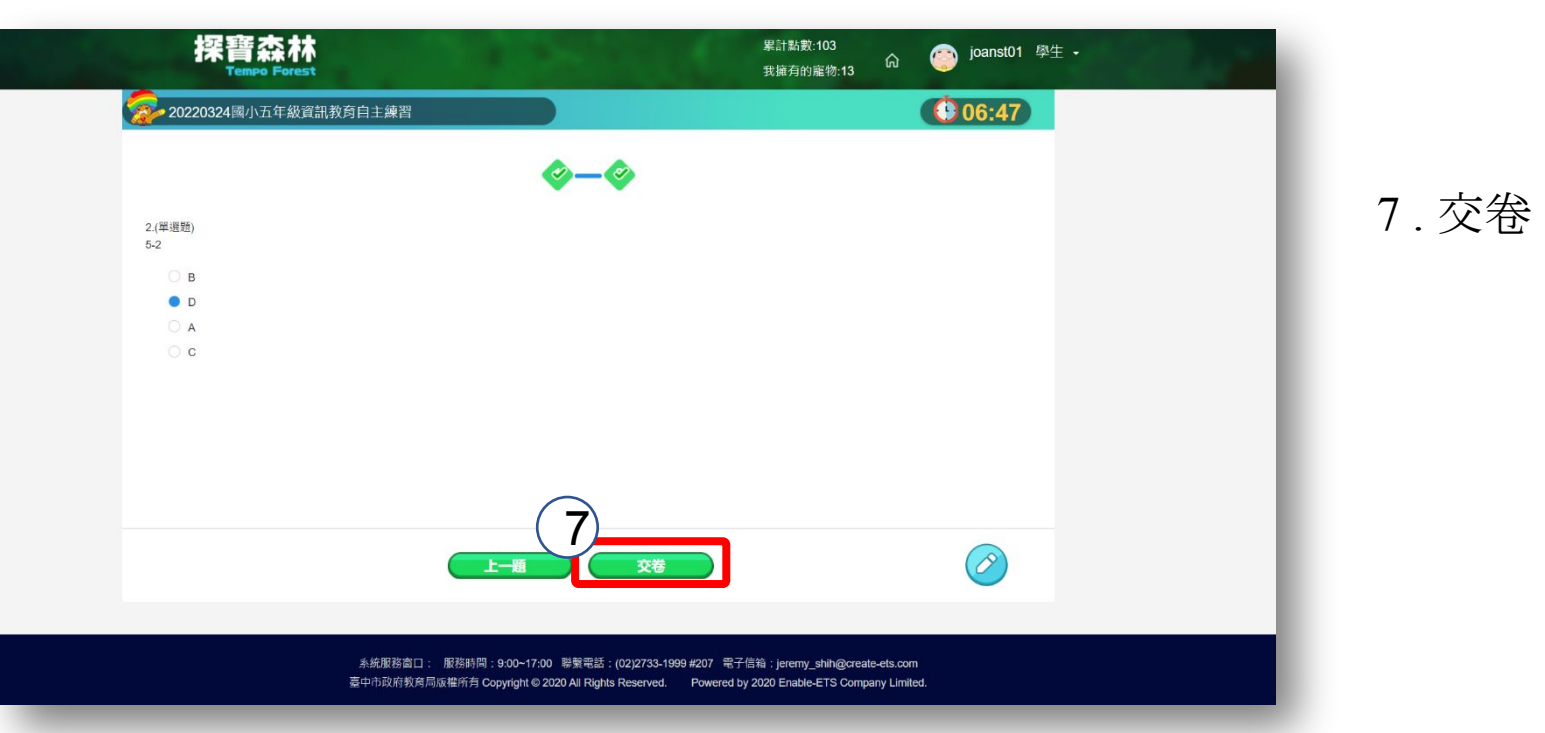

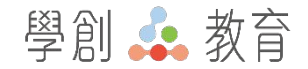

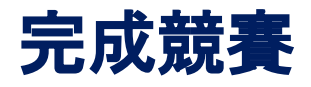

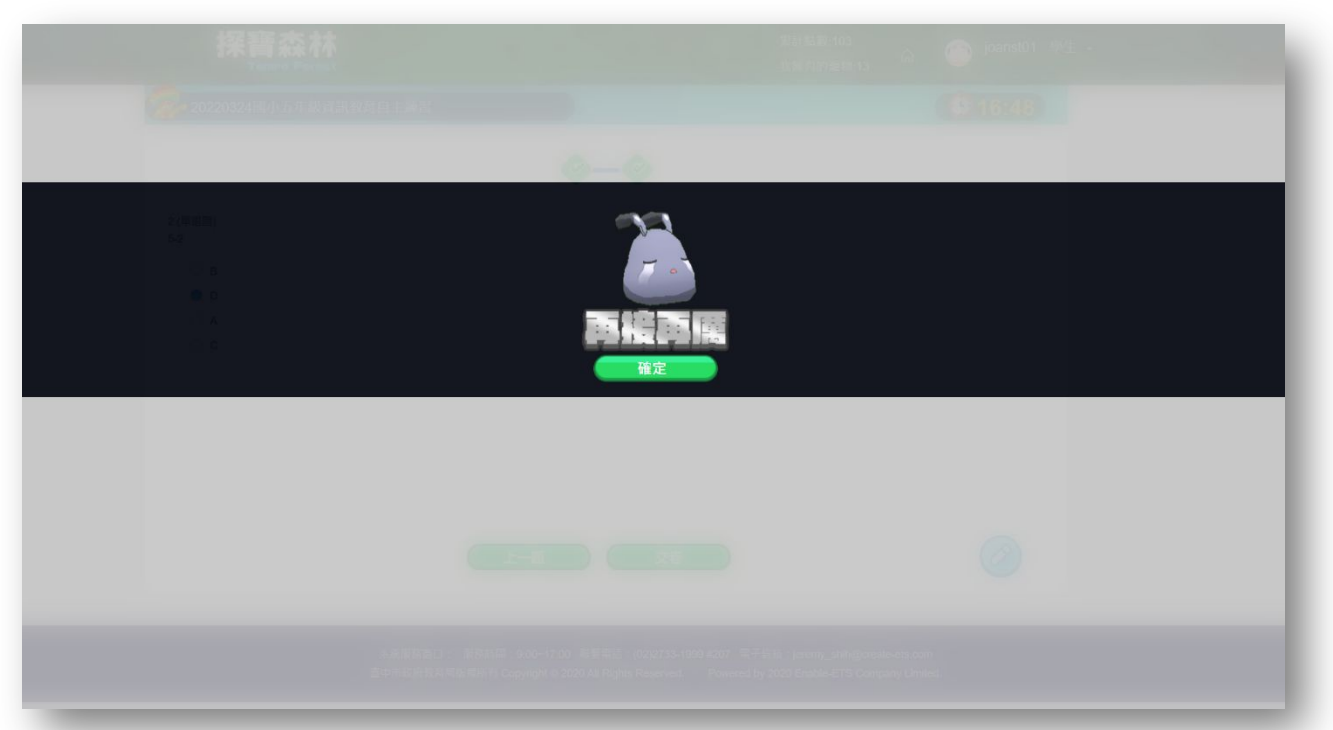

未通關:再接再厲 可以再次回到競賽列表, 重複進行挑戰

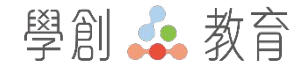

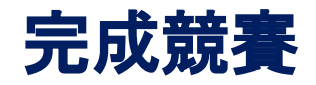

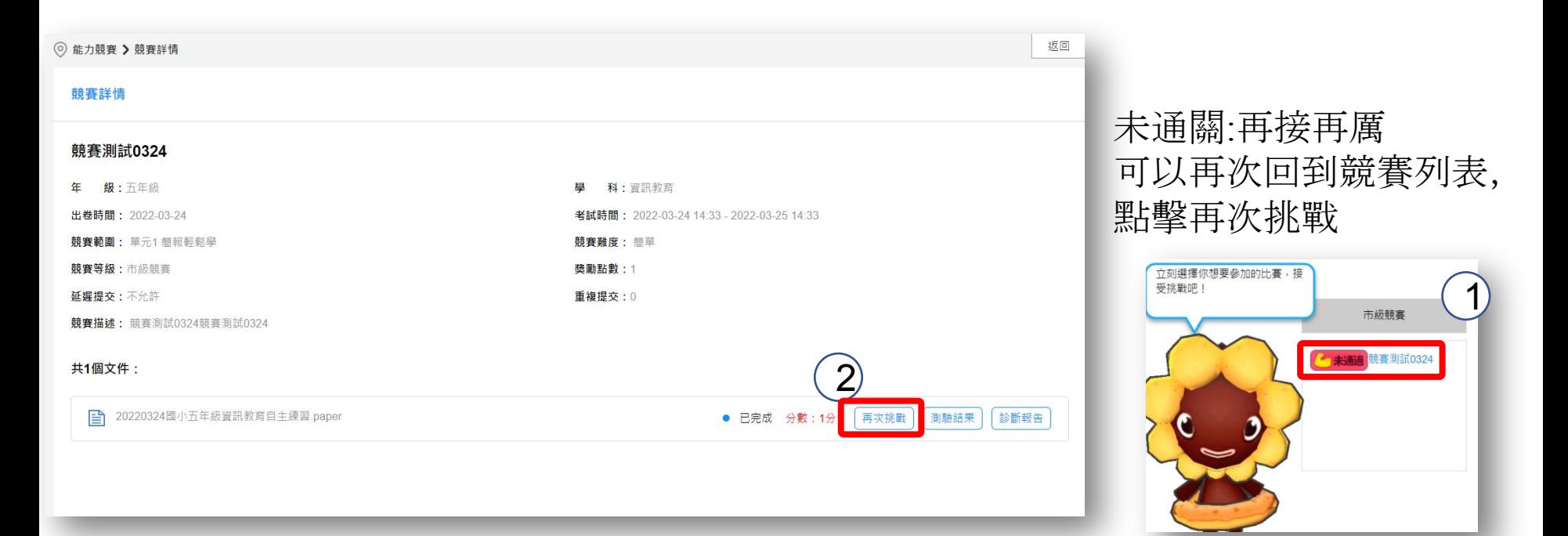

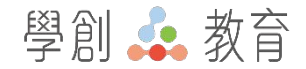

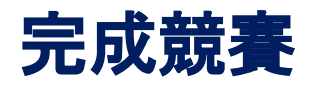

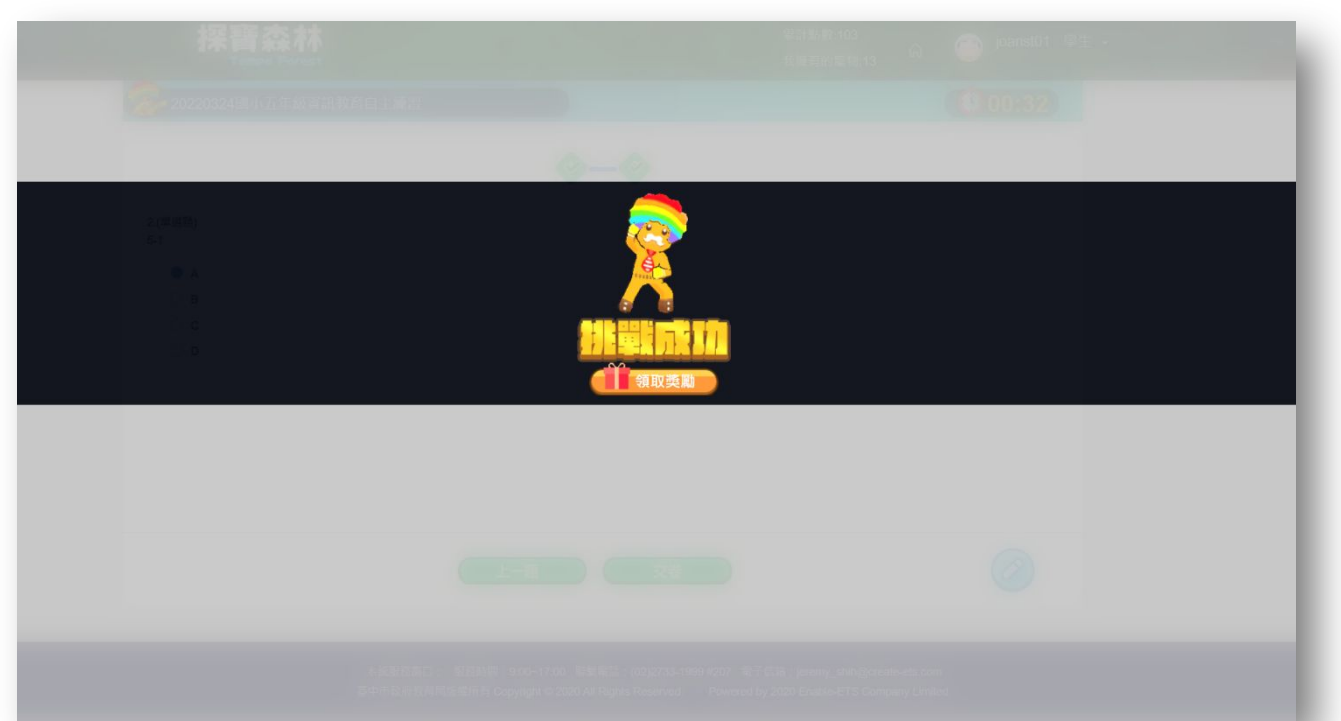

通關:領取獎勵 可以領取通關獲得的一次 抽卡機會

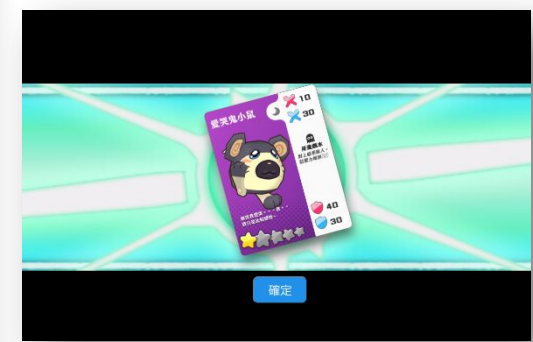

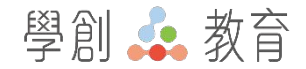

### 確認獎勵

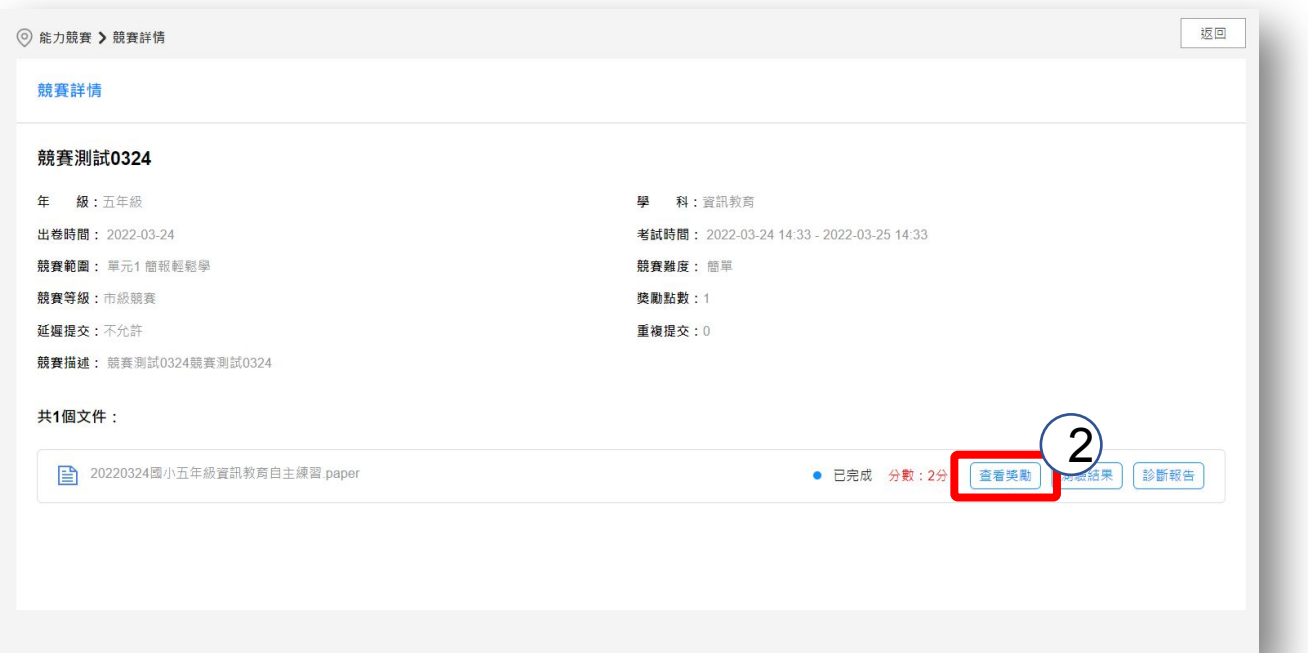

### 可以在競賽列表中查詢獲 得的獎勵卡牌

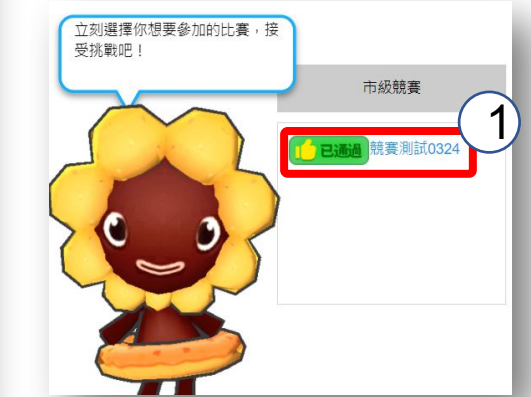

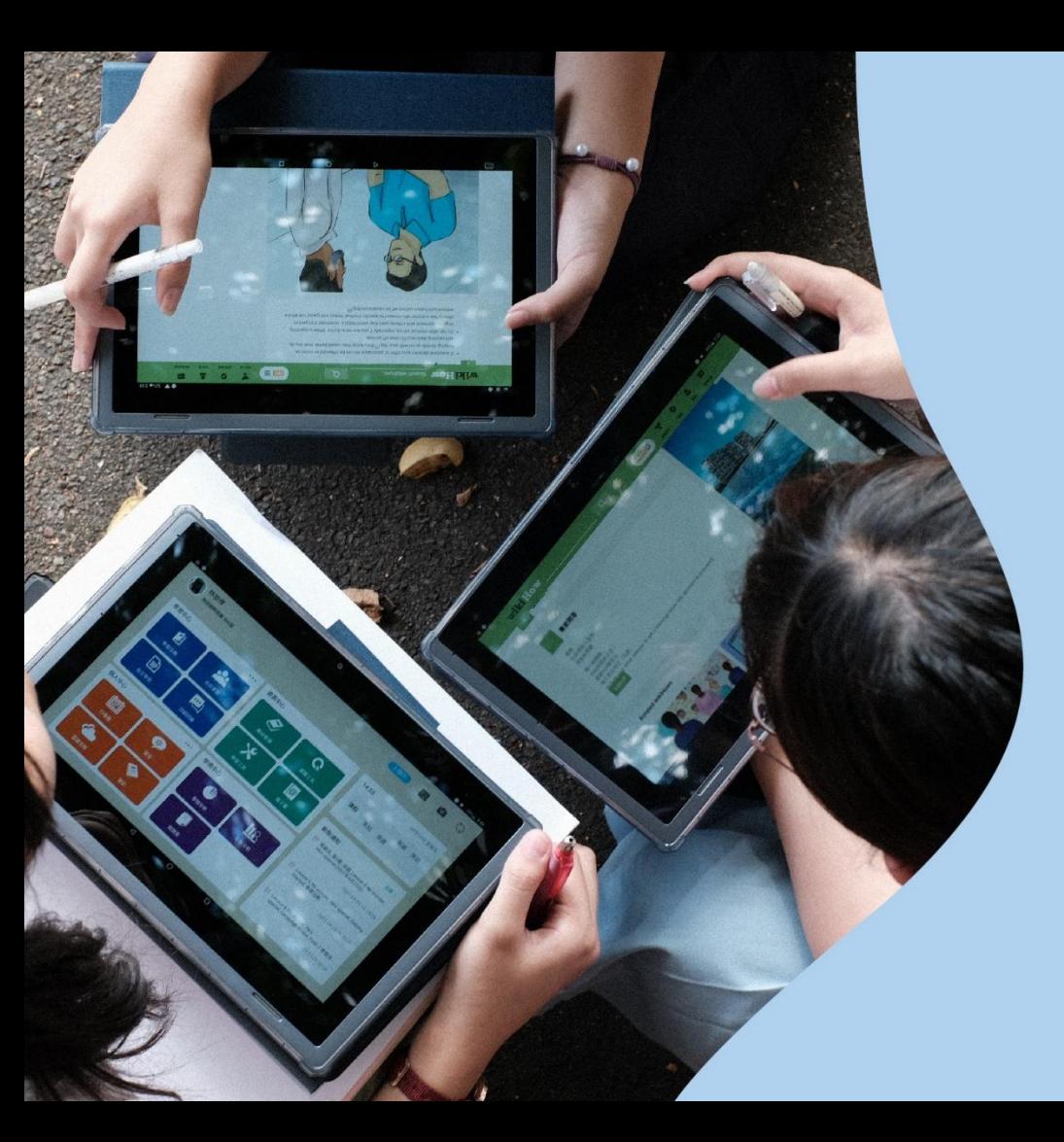

# Thank You

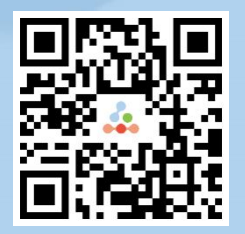